# **Diensttelefon im IDM einsehen und bearbeiten**

### **Was** können Sie im IDM machen? Was nicht?

Im IDM können Sie den **Standort** und **Anzeigenamen** Ihres Diensttelefons bearbeiten. Das geht über "**Meine Rufnummern**" - "**Funktion**" - "**Anschluss**" (ausführliche Anleitung unten).

Neue Telefonnummern kann nur die **Telefon-Abteilung** zuweisen. Dazu senden Sie bitte eine Mail an [hhu-telefon@hhu.de](mailto:hhu-telefon@hhu.de)

## **Wie** geht das? Ausführliche Anleitung mit Screenshots:

### "Meine Rufnummern" im IDM

Δ

Melden Sie im **Firefox** sich mit Ihrer Uni-Kennung und Ihrem Passwort im **[IDM](https://idm.hhu.de/)** an und wählen Sie den Menüpunkt "**Meine Rufnummern**":

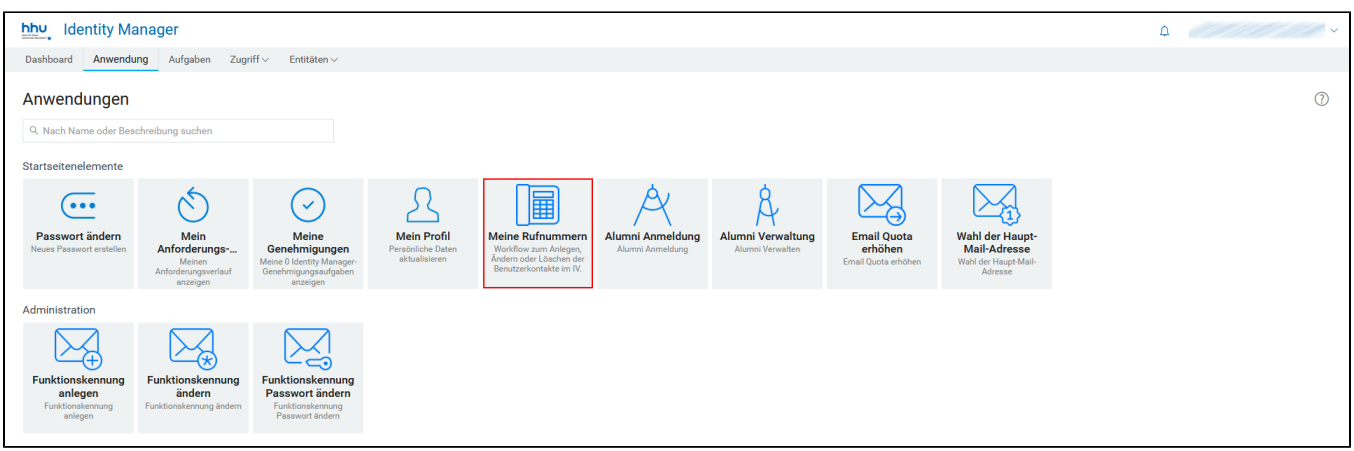

#### Funktion und Anschluss wählen

In welcher **Funktion** sind Sie an der HHU? Nach Auswahl einer Funktion werden unterhalb die weiteren Informationen angezeigt und teilweise änderbar (zur Zeit leider **nicht** im Safari-Browser):

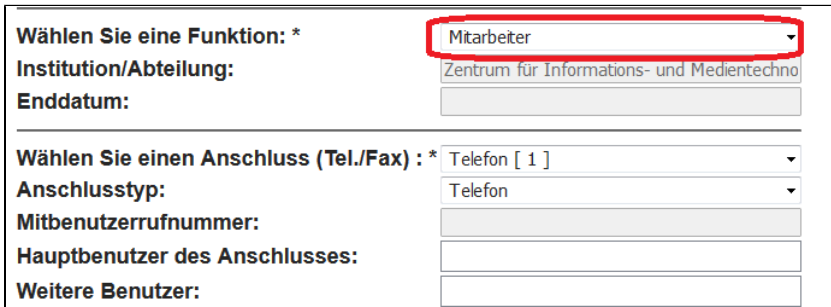

Falls Sie **eine Funktion mit einen Anschluss** haben, werden die zugehörigen Inhalte zwar automatisch angezeigt. Aber erst **nach Auswahl** der (einzigen) Funktion oder des (einzigen) Anschlusses erscheinen bestimmte Felder nicht mehr ausgegraut und können also **bearbeitet** werden.

Bei **mehreren Funktionen** gehen Sie diese bitte nacheinander durch, um alle Dienstanschlüsse zu sehen.

Falls Sie in einer Funktion wiederum **mehrere Anschlüsse** besitzen, wählen Sie diese aus der Gesamtliste nacheinander aus, damit unterhalb die weiteren Informationen für den jeweiligen Anschluss erscheinen:

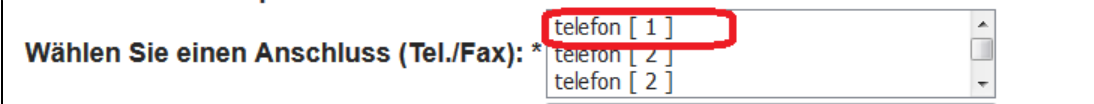

#### Informationen bearbeiten

Nach Auswahl von Funktion und Anschluss wie oben beschrieben können Sie insbesondere folgende Felder bearbeiten:

- **Gebäude** = Gebäudebezeichnung des ausgewählten Anschlusses
- **Ebene.Raum** = Ebene und Raumnummer des ausgewählten Anschlusses
- **Displayname** = Anzeigetext bei Telefonaten im Display des Gesprächspartners (falls **leer**, gilt standardmäßig: "Nachname, Vorname")

SIP-Passwort und Benutzer-PIN können bei den meisten Benutzern leer bleiben. Hinweise zu den übrigen Feldern erhalten Sie, indem Sie mit der Maus darüber fahren.

Bei Problemen senden Sie bitte eine Mail (möglichst mit Screenshot des Fehlers) an [idm@hhu.de](mailto:idm@hhu.de).